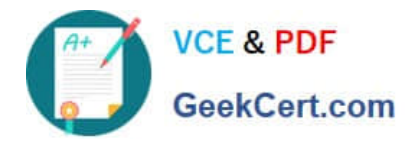

# **C2040-413Q&As**

IBM Sametime 9.0 Administration

# **Pass IBM C2040-413 Exam with 100% Guarantee**

Free Download Real Questions & Answers **PDF** and **VCE** file from:

**https://www.geekcert.com/c2040-413.html**

100% Passing Guarantee 100% Money Back Assurance

Following Questions and Answers are all new published by IBM Official Exam Center

**C** Instant Download After Purchase

**83 100% Money Back Guarantee** 

- 365 Days Free Update
- 800,000+ Satisfied Customers

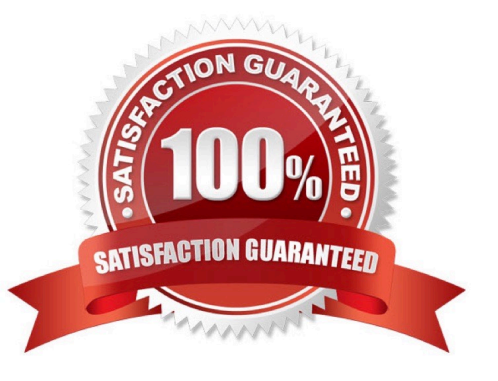

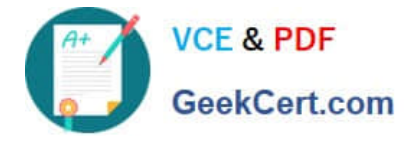

#### **QUESTION 1**

Where would an administrator configure an A/V policy to allow members of an LDAP group access to IBM Sametime A/V capabilities?

- A. In the security properties file in the installation folder
- B. In the Manage Policies section on the Sametime System Console
- C. In the Sametime Policies database on the Sametime Community Server
- D. In the Sametime Configuration database on the Sametime Community Server

Correct Answer: B

#### **QUESTION 2**

Where are the default FFDC log files located for an IBM Sametime Proxy Server that is installed on a Windows machine?

- A. C:\IBM\WebSphere\AppServer\profiles\\logs
- B. C:\IBM\WebSphere\AppServer\profiles\\ffdc
- C. C:\IBM\WebSphere\AppServer\profiles\\logs
- D. C:\IBM\WebSphere\AppServer\profiles\\logs\STProxyServer\

Correct Answer: B

## **QUESTION 3**

How does an IBM Sametime administrator grant access the the Meeting Room Statistics link on the Meeting Room Center webpage to another user?

A. Login to the operating system (OS) of the Meeting Server and create a new OS ID for the user which they will then use to log into the Meeting Room Center webpage.

B. Log into the Sametime System Console and navigate to Users and Groups > Administrative User Roles, click Add, then map the Monitor role to the Sametime user\\'s user ID.

C. Log into the Sametime System Console and navigate to Users and Groups > Administrative User Roles, click Add, then map the Meeting Administrator role to the user\\'s Sametime user ID.

D. Log into the Sametime System Console and navigate to Applications > WebSphere EnterpriseApplications, select the Meeting Server Administration application, then Security role to user/ group mapping and map the user\\'s Sametime user ID to the AdminUser role.

Correct Answer: C

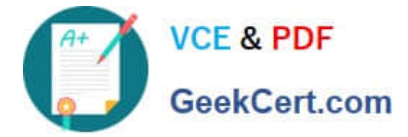

### **QUESTION 4**

On an IBM Sametime Community server running on Microsoft Windows 2008, a Sametime administrator puts an LDAP trace parameter into the sametime.ini file.

What is/are the minimum step(s) to start tracing?

- A. Reboot the entire server.
- B. Restart the IBM Domino server.
- C. Enter Tell STADDIN Quit in the Domino console.
- D. Restart the ST Users, ST Resolve and ST Directory services.

Correct Answer: A

### **QUESTION 5**

Renovations Inc. has two IBM Sametime Community Servers configured in a clustered environment.

Why are the users being re-directed to the primary Sametime Community Server only?

A. The secondary node is running with a lower fixpack level than the primary node.

B. The Sametime administrator has stopped the secondary node to apply a recommended fixpack.

C. The LTPA key on the secondary node that is being shared between the Sametime Community servers is corrupt.

D. The Sametime administrator has given users the load balancer IP address instead of the secondary node IP address.

Correct Answer: C

[C2040-413 VCE Dumps](https://www.geekcert.com/c2040-413.html) [C2040-413 Practice Test](https://www.geekcert.com/c2040-413.html) [C2040-413 Braindumps](https://www.geekcert.com/c2040-413.html)